## **Analyse**

DeviSOCAnalyse reprend les fonctionnalités de **P** Estimation que vous trouverez ci dessous.

## **Cliquez sur l'icône pour accéder au module correspondant**

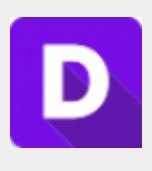

## **Une fois l'estimation faite, vous pouvez utiliser les modules d'analyses suivant :**

■ Un comparatif détaillé par prestations et par entreprises : Les informations saisies en phase études sont directement réutilisées dans le comparatif.

■ Des rapports d'analyse avec critère, classement, tableaux de synthèse.

■ Un Import des prix Excel dans les offres des entreprises.

■ Un Export vers Excel.

■ Un planning mis à jour automatiquement par lot en fonction des dates clés.

## **Etapes suivantes à suivre**

- 1 : [Ajouter les entreprises consultées lot par lot](http://doc.socinformatique.fr/doku.php?id=devisoc:analyse:ajouter_les_entreprises_consultees_lots)
- 2 : [Saisir les offres de prix](http://doc.socinformatique.fr/doku.php?id=devisoc:analyse:saisir_les_offres_de_prix)
- 3 : [Importer les prix automatiquement](http://doc.socinformatique.fr/doku.php?id=devisoc:analyse:importer_les_prix_automatiquement)
- 4 : [Adapter la présentation des tableaux comparatifs](http://doc.socinformatique.fr/doku.php?id=devisoc:analyse:adapter_la_presentation_des_tableaux_comparatifs)
- 5 : [Repérer et négocier les meilleures offres](http://doc.socinformatique.fr/doku.php?id=devisoc:analyse:reperer_et_negocier_les_meilleures_offres)
- 6 : [Editer les documents d'analyse](http://doc.socinformatique.fr/doku.php?id=devisoc:analyse:editer_les_documents_danalyse)
- 7 : [Attribuer les marchés](http://doc.socinformatique.fr/doku.php?id=devisoc:analyse:attribuer_les_marches)

From: <http://doc.socinformatique.fr/>- **Aide en ligne SOC INFORMATIQUE**

Permanent link: **<http://doc.socinformatique.fr/doku.php?id=devisoc:analyse&rev=1569566564>**

Last update: **2019/09/27 06:42**

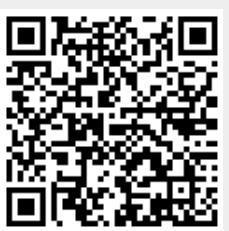